Федеральное агентство по техническому регулированию и метрологии

Федеральное бюджетное учреждение «Государственный региональный центр стандартизации, метрологии и испытаний в Новосибирской области» (ФБУ «Новосибирский ЦСМ»)

СОГЛАСОВАНО Директор ФБУ «Новосифирский ЦСМ» electo . Морозова Мая 2024 г.

Государственная система обеспечения единства измерений

**АНАЛИЗАТОРЫ СПЕКТРА АСНЧ-12**

**Методика поверки**

**ЛТДВ. 411168.012 МП**

г. Новосибирск 2024 г.

#### 1 Общие положения

Настоящая методика поверки применяется для поверки анализаторов спектра АСНЧ-12, изготовленных ООО «ЦБИ «МАСКОМ», Россия и устанавливает методы и средства их первичной и периодической поверки.

Выполнение всех требований настоящей методики поверки обеспечивает прослеживаемость поверяемого средства измерений к государственному первичному эталону.

При определении метрологических характеристик в рамках проводимой поверки обеспечивается передача единицы электрического напряжения переменного тока в соответствии с государственной поверочной схемой, утверждённой приказом Росстандарта от 18.08.2023 № 1706 «Об утверждении государственной поверочной схемы для средств измерений переменного электрического напряжения до 1000 В в диапазоне частот от  $1 \cdot 10^{-1}$  до 2 $\cdot 10^{9}$  Гц», подтверждающая прослеживаемость к государственному первичному эталону гэт89-2008.

При определении метрологических характеристик в рамках проводимой поверки обеспечивается передача единицы частоты в соответствии с государственной поверочной схемой, утверждённой приказом Росстандарта от 26.09.2022 № 2360 «Об утверждении государственной поверочной схемы для средств измерений времени и частоты», подтверждающая прослеживаемость к государственному первичному эталону гэт1-2022.

При определении метрологических характеристик анализаторов спектра АСНЧ-12 (измерение электрического напряжения переменного тока) используется метод непосредственного сличения.

При определении метрологических характеристик анализаторов спектра АСНЧ-12 (измерение частоты) используется метод прямых измерений.

Метрологические требования к анализаторам спектра АСНЧ-12, которые должны быть подтверждены в результате поверки, приведены в обязательном Приложении А.

### 2 Перечень операций поверки средства измерений

При проведении поверки анализаторов спектра АСНЧ-12 выполняют операции, указанные в таблице 1. 이 많은 생활이 많이?

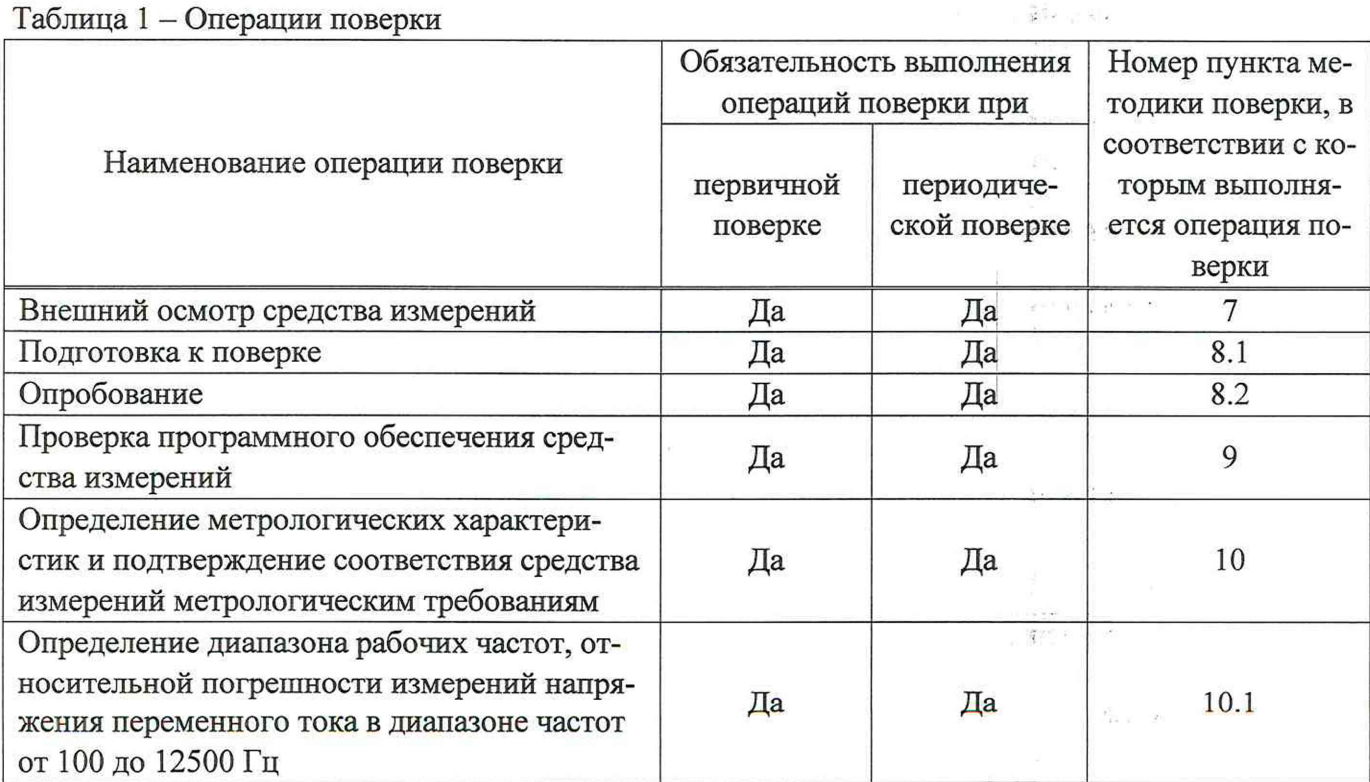

 $Ta\delta$ лица  $1 - \Omega$ перации поверки

 $10 - 30$ 

Продолжение таблицы 1

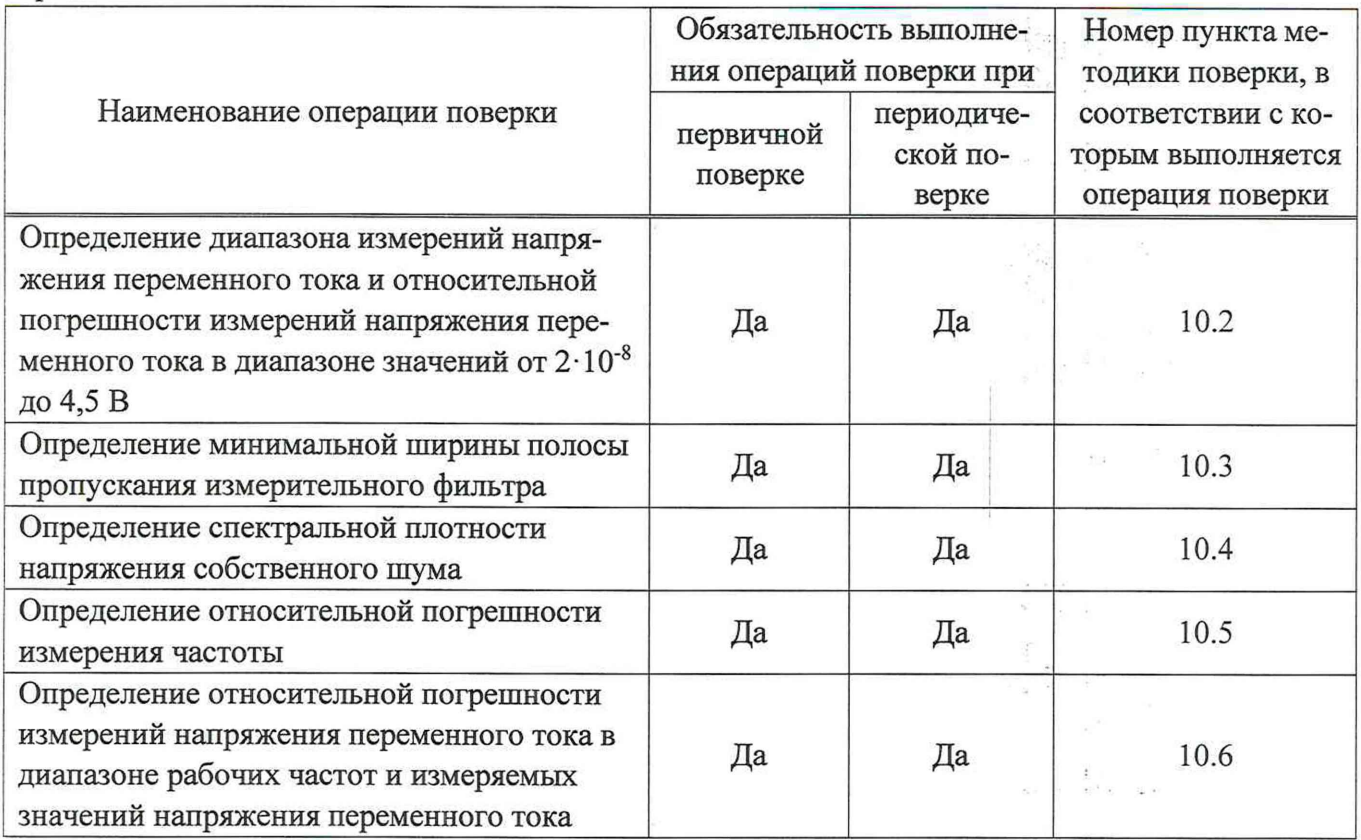

### 3 Требования к условиям проведения поверки

При проведении поверки анализаторов спектра АСНЧ-12 необходимо соблюдать следующие условия:

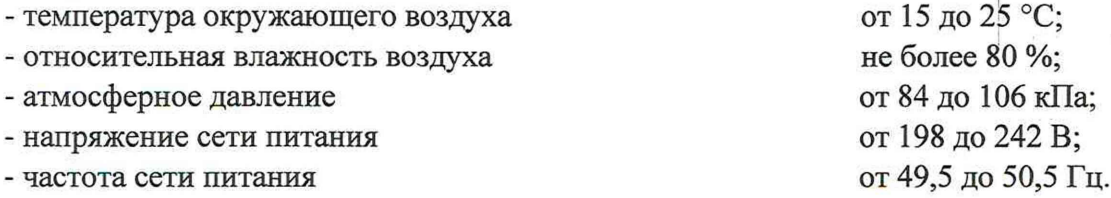

# 4 Требование к специалистам, осуществляющим поверку

К проведению поверки допускаются лица, специалисты органов метрологической службы юридического лица или индивидуального предпринимателя, аккредитованных на право поверки, непосредственно осуществляющие поверку средств измерений данного вида, изучившие эксплуатационную документацию на анализаторы спектра АСНЧ-12.

# 5 Метрологические и технические требования к средствам поверки

При проведении поверки анализаторов АСНЧ-12 применяют средства поверки, указанные в таблице 2.

Вместо указанных в таблице 2 средств поверки допускается применять другие аналогичные эталоны единиц величин и средства измерений, обеспечивающие определение метрологических характеристик поверяемого средства измерений с требуемой точностью. in i

Применяемые средства поверки должны быть исправны, эталоны единиц величин должны быть аттестованы, средства измерений должны быть поверены.

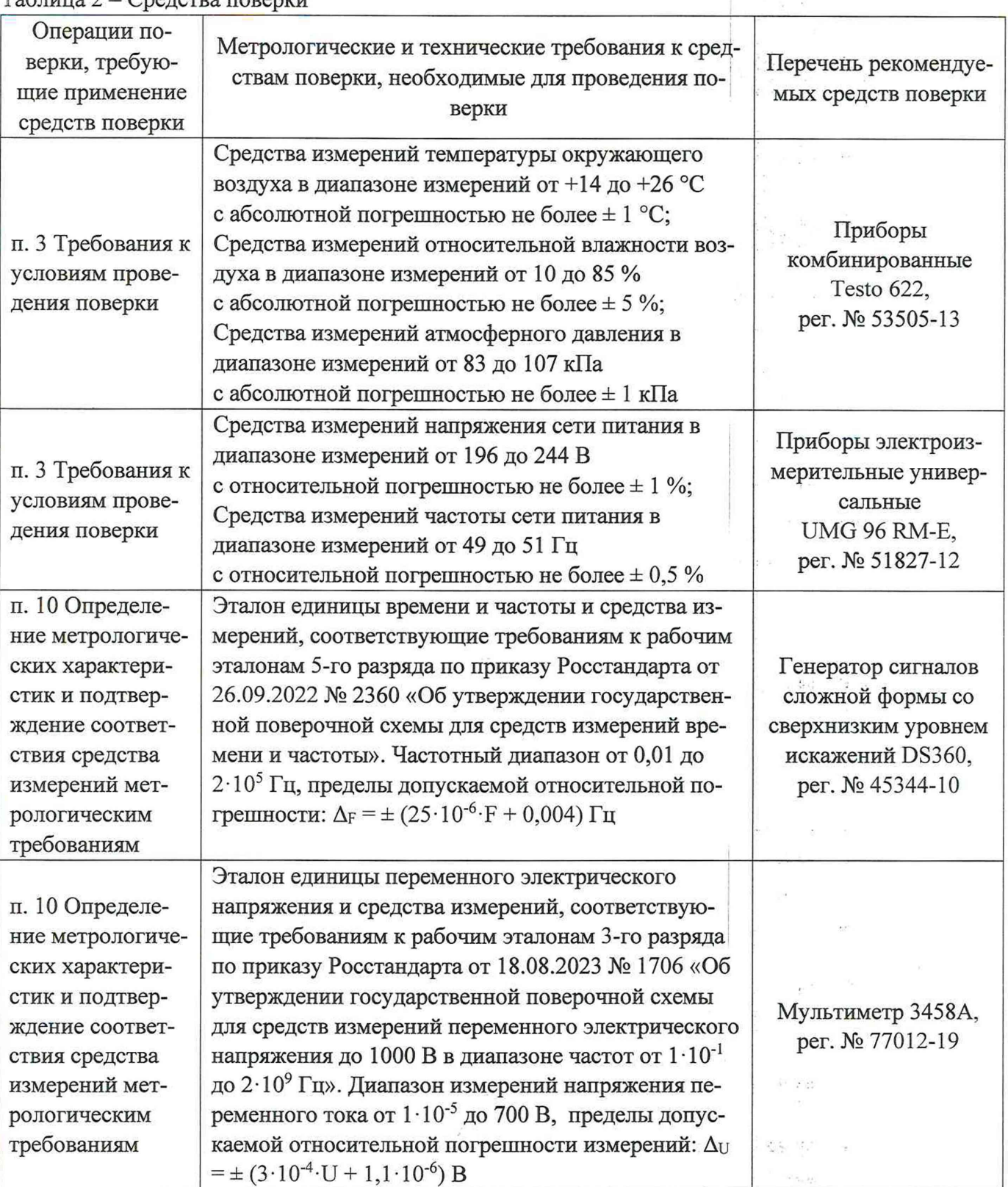

# Таблица 2 - Средства поверки

 $\mathcal{V}_1$ 

Продолжение таблицы 2

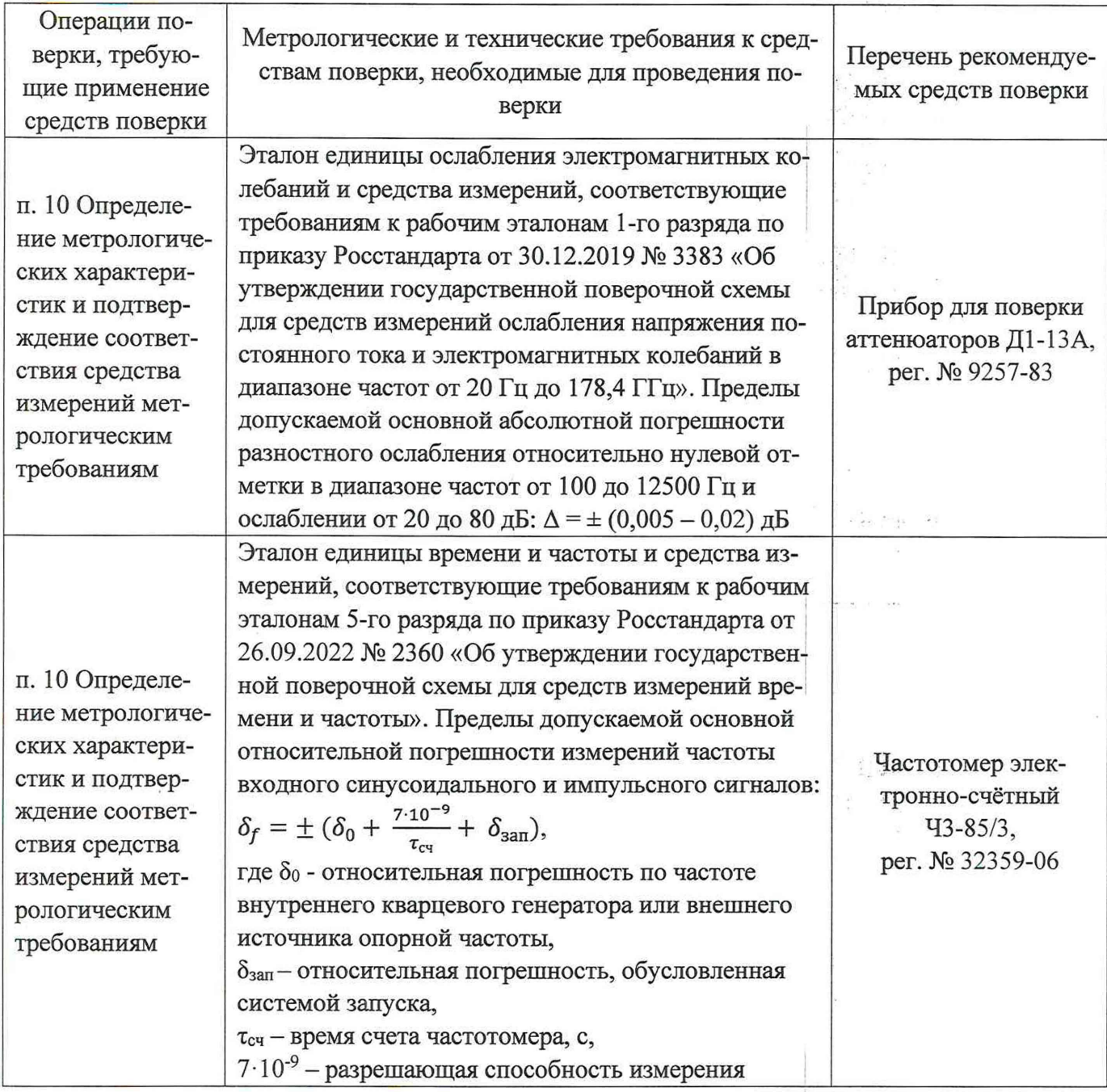

# 6 Требования (условия) по обеспечению безопасности проведения поверки

Помещение для проведения поверки и размещения поверочного оборудования должно соответствовать правилам техники безопасности и требованиям по охране труда.

При проведении поверки должны быть соблюдены требования безопасности, предусмотренные «Правилами технической эксплуатации электроустановок потребителей», «Правилами техники безопасности при эксплуатации электроустановок потребителей», а также требования безопасности, изложенные в эксплуатационной документации на анализаторы спектра АСНЧ-12 и средств поверки.

# 7 Внешний осмотр средства измерений

При проведении внешнего осмотра установить соответствие анализатора спектра АСНЧ-12 следующим требованиям:

- внешний вид анализатора спектра АСНЧ-12должен соответствовать изображениям, приведенным в описании типа;

 $\frac{1}{\left|\mathbf{G}\right|}\frac{d\mathbf{G}}{d\mathbf{G}}=\frac{1}{\left|\mathbf{G}\right|}\frac{d\mathbf{G}}{d\mathbf{G}}$ 

- комплектность анализатора спектра АСНЧ-12 должна соответствовать требованиям, приведенным в описании типа;
- наличие маркировки и заводской номер в соответствии с описанием типа;
- наличие пломб от несанкционированного доступа, установленных в местах согласно описанию типа;
- наличие знака утверждения типа в соответствии с требованиями, приведенными в описании типа;
- наружная поверхность, разъемы не должны иметь следов механических повреждений, которые могут влиять на работу анализатора спектра АСНЧ-12;
- отсутствие незакрепленных предметов внутри корпуса анализатора спектра АСНЧ-12, определяемых на слух при наклонах;
- отсутствие изломов и повреждений кабелей.

Результаты поверки по данному пункту считать положительными, если выполняются вышеуказанные требования. При невыполнении какого-либо из вышеуказанных требований, результаты поверки по данному пункту считать отрицательными, последующие операции поверки не проводить.  $\frac{1}{2} \left( \frac{1}{2} \right)^{\frac{1}{2}} \left( \frac{M_{\rm{B}}}{2} - 1 \right)$ 

# 8 Подготовка к поверке и опробование средства измерений 8.1 Подготовка к поверке

Порядок работы с анализатором спектра АСНЧ-12 (включение, управление и дополнительная информация) приведены в руководстве по эксплуатации «Анализатор спектра АСНЧ-12. Руководство по эксплуатации. МСШЕ.468166.014РЭ» (далее - РЭ).

Убедиться в выполнении требований к условиям проведения поверки.

Выдержать анализатор спектра АСНЧ-12 в выключенном состоянии в условиях проведения поверки не менее двух часов, если анализатор спектра АСНЧ-1 находился в отличных от них условиях.

Установить на персональный компьютер программное обеспечение «Сигнум» (далее - ПО) в соответствии с РЭ.

Подключить анализатор спектра АСНЧ-12 к персональному компьютеру в соответствии с РЭ.

Включить анализатор спектра АСНЧ-12 в соответствии с РЭ.

Выдержать анализатор спектра АСНЧ-12 во включенном состоянии не менее 30 минут.

Выдержать средства поверки во включенном состоянии в течении времени, указанном в их эксплуатационной документации.

Подготовить к работе средства поверки в соответствии с указаниями их эксплуатационной документации.

### 8.2 Опробование

На компьютере запустить программное обеспечение «Сигнум». На экране компьютера должно появиться окно первоначального запуска, как показано на рисунке 1.

Убедится, что на анализаторе спектра АСНЧ-12 светодиод «Режим» светится зелёным цветом. В области «Анализатор», предназначенной для задания основных параметров анализатора спектра, в списке всех поддерживаемых ПО «Сигнум» анализаторов, необходимо выбрать подключённый к управляющей ПЭВМ анализатор АСНЧ-12.

 $k^{2}$ 

 $\label{eq:1.1} \begin{array}{cccccccccc} \mathcal{C}_{\mathcal{D},\mathcal{C}} & & & & \mathcal{C}_{\mathcal{C}} & & \mathcal{C}_{\mathcal{C}} \end{array}$  $\frac{1}{2} \frac{1}{2} \frac{$ 

 $\mathbb{P}^{-1}$  ,  $\mathbb{P}_{\mathrm{int}}$ 

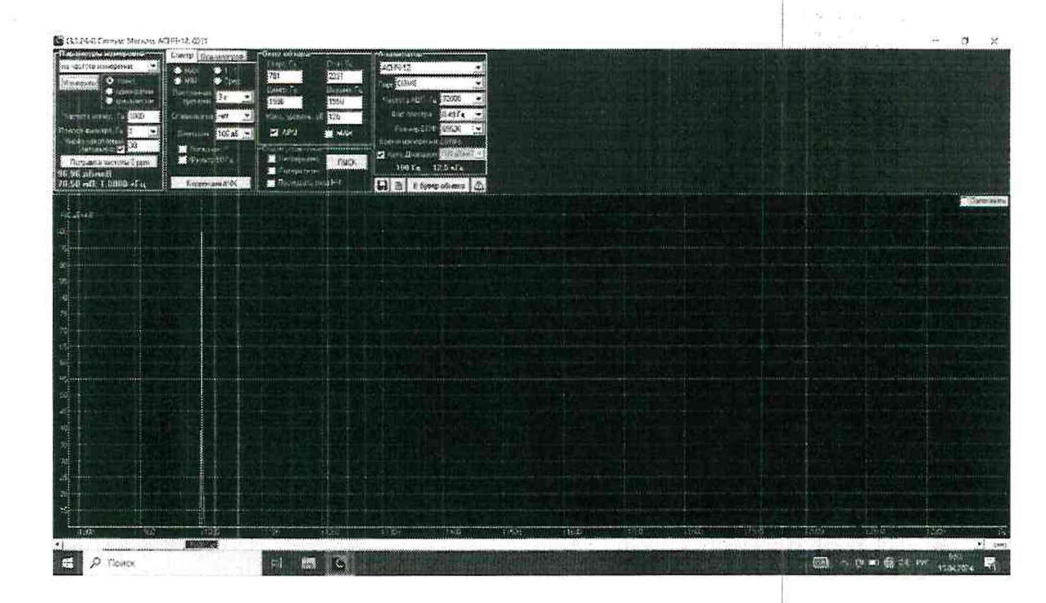

Рисунок 1 - Окно ПО «Сигнум», первоначальный запуск

**第1** 

Результаты поверки по данному пункту считать положительными, если на анализаторе АСНЧ-12 светодиод «Режим» светится зелёным цветом, а ПО «Сигнум» идентифицировало подключенный к компьютеру анализатор АСНЧ-12 (в строке заголовка программы отображается наименование анализатора и его заводской номер - рисунок 1). При невыполнении данных требований результаты поверки по данному пункту считать отрицательными, последующие операции поверки не проводить.

#### 9 Проверка программного обеспечения средства измерений

При выполнении операций по пункту 8.2 зафиксировать номер версии ПО «Сигнум», появившееся в окне первоначального запуска (рисунок 1).

Результаты поверки по данному пункту считать положительными, если номер версии ПО «Сигнум» не ниже 3.1.24.4.

В противном случае результаты поверки по данному пункту считать отрицательными, последующие операции поверки не проводить.

### 10 Определение метрологических характеристик и подтверждение соответствия средства измерений метрологическим требованиям

### 10.1 Определение диапазона рабочих частот, относительной погрешности измерений напряжения переменного тока в диапазоне частот от 100 до 12500 Гц

10.1.1 Для выполнения проверки диапазона рабочих частот и относительной погрешности измерений напряжения переменного тока собрать схему, согласно рисунку 2. Генератор DS360 подключается по несимметричной схеме. На незадействованный разъём анализатора АСНЧ-12 необходимо установить заглушку TNC 0 Ом из комплекта изделия. Напряжение на выходе генератора DS360 измерять мультиметром 3458A.

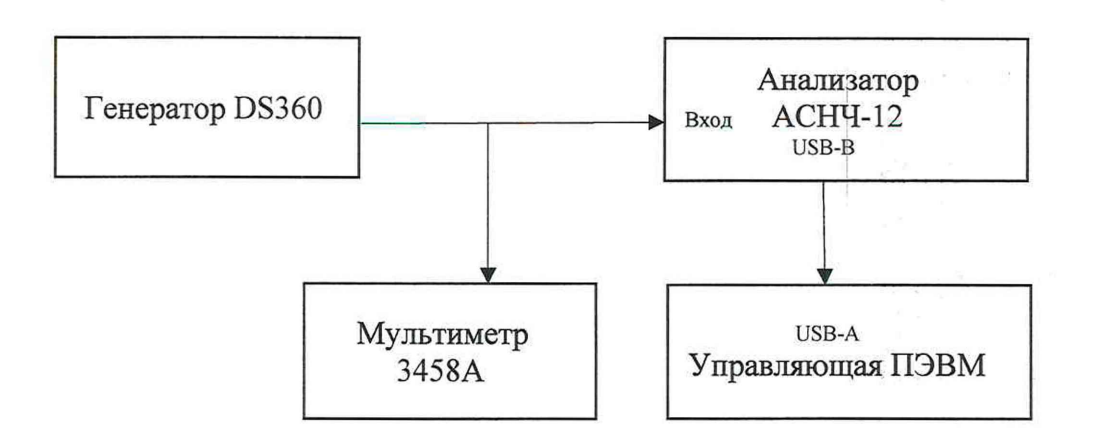

Рисунок 2 - Блок-схема проверки диапазона рабочих частот и относительной погрешности измерений напряжения переменного тока

10.1.2 Включить оборудование, в соответствии с эксплуатационными документами, на управляющей ПЭВМ запустить ПО «Сигнум» и в окне программы выполнить следующие установки:

- в области «Параметры измерений»: «на частоте измерения», «точно», «Частота измер. 100 Гц», «Полоса фильтра 10 Гц», «Число накоплений 30, Автовыбор - включен (установлена галочка)»;

- в области «Общее управление»: «Непрерывно»;

- в области «Анализатор»: «Авто Диапазон - включено (установлена галочка)».

10.1.3 Установить на выходе генератора DS360 значение выходного напряжения (СКЗ) U<sub>зад</sub> 100 мВ, измеряя его мультиметром 3458А, на частоте 100 Гц. Не изменяя значение выходного напряжения генератора DS360, изменять частоту, согласно таблице 2, одновременно устанавливая аналогичное значение частоты в окне ПО «Сигнум» - «Частота измер. Гц». Показания АСНЧ-12 U<sub>изм</sub> занести в таблицу 3.

Таблица 3 - Диапазон рабочих частот и относительная погрешность измерений напряжения переменного тока **Contractor** 

| Значение частоты F, Гц | Измеренное значение<br>напряжения U <sub>изм</sub> , мВ | Относительная погрешность<br>измерений $\delta_{\mu}$ , %                 |
|------------------------|---------------------------------------------------------|---------------------------------------------------------------------------|
| 100                    |                                                         |                                                                           |
| 125                    |                                                         |                                                                           |
| 250                    |                                                         |                                                                           |
| 500                    |                                                         |                                                                           |
| 1000                   |                                                         |                                                                           |
| 2000                   |                                                         |                                                                           |
| 4000                   |                                                         |                                                                           |
| 8000                   |                                                         |                                                                           |
| 12500                  |                                                         | $\frac{\pi}{2}a$ , $\frac{\pi}{2}a$ , $\frac{\pi}{2}a$ , $\frac{\pi}{2}a$ |

10.1.4 Рассчитать относительную погрешность измерений напряжения переменного тока δ<sub>и</sub>, %, для каждого установленного значения частоты, согласно формуле

$$
\delta_{\rm H} = \frac{U_{\rm H3M} - U_{\rm 3a\rm H}}{U_{\rm 3a\rm H}} \cdot 100,
$$

 $(1)$ 

10.1.5 Рассчитать относительную погрешность измерений напряжения переменного тока в диапазоне частот от 100 до 12500 Гц  $\delta_F$ , %, как максимальную (по абсолютному значению) относительную погрешность измерений напряжения для каждого установленного значения частоты, согласно формуле

$$
\delta_F = (\delta_u)_{\text{max}},\tag{2}
$$

10.1.6 Рассчитать относительную погрешность измерений напряжения переменного тока в диапазоне частот от 100 до 12500 Гц в децибелах по формуле

$$
\delta_{F\mathsf{A}^{\mathsf{B}}} = 20 \lg \left( 1 + \frac{\delta_F}{100} \right),\tag{3}
$$

10.1.7 Повторить все измерения по пп. 10.1.1 - 10.1.6, подключив генератор DS360 к другому входу анализатора АСНЧ-12, а на незадействованный разъём анализатора АСНЧ-12 установить заглушку «0 Ом» из комплекта изделия.

10.1.8 Результаты поверки считать положительными по п. 10.1, если относительная погрешность измерений напряжения переменного тока в диапазоне частот от 100 до 12500 Гц не превышает  $\pm$  0,5 дБ.

# 10.2 Определение диапазона измерений напряжения переменного тока и относительной погрешности измерений напряжения переменного тока в диапазоне значений от 2.10-8 до  $4.5 B$

10.2.1 Для выполнения данного этапа поверки между генератором DS360 и анализатором АСНЧ-12 подключить прибор для проверки аттеню аторов Д1-13А, как показано на рисунке 3.

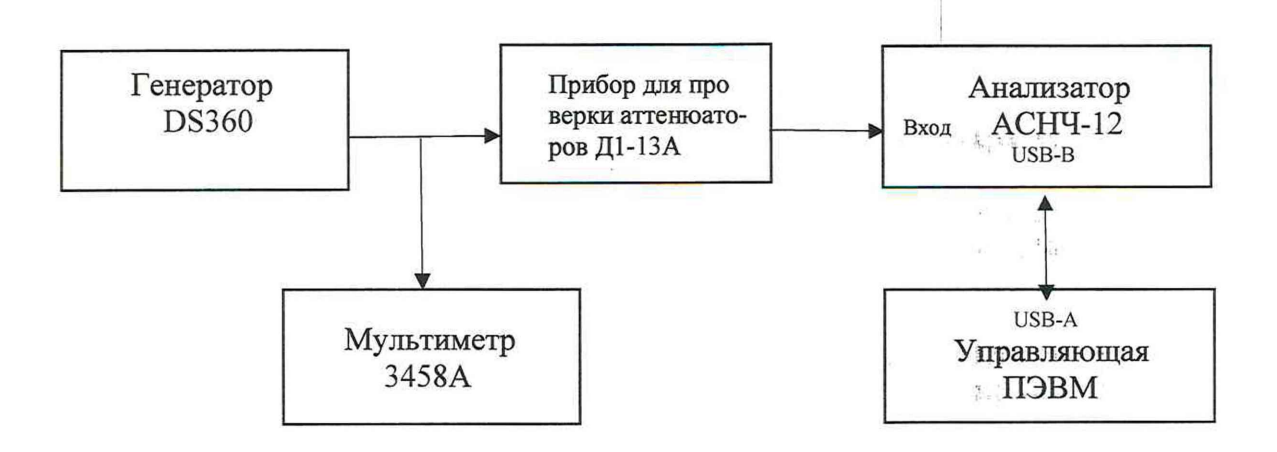

Рисунок 3 - Блок-схема проверки диапазона измерений напряжения переменного тока и относительной погрешности измерений напряжения переменного тока в диапазоне значений от 2⋅10<sup>-8</sup> до 4,5 В

10.2.2 На генераторе DS360 установить значение выходного напряжения сигнала  $U_{2x} 2.10^{-4}$ В на частоте 1000 Гц. На приборе для проверки аттеню аторов Д1-13А установить значение ослабление 80 дБ. В окне ПО «Сигнум» в области «Параметры измерений» установить «Частота измерения 1000 Гц», «Полоса фильтра 1 Гц».

10.2.3 Показания U<sub>изм</sub>, измеренные анализатором АСНЧ-12, занести в таблицу 4.

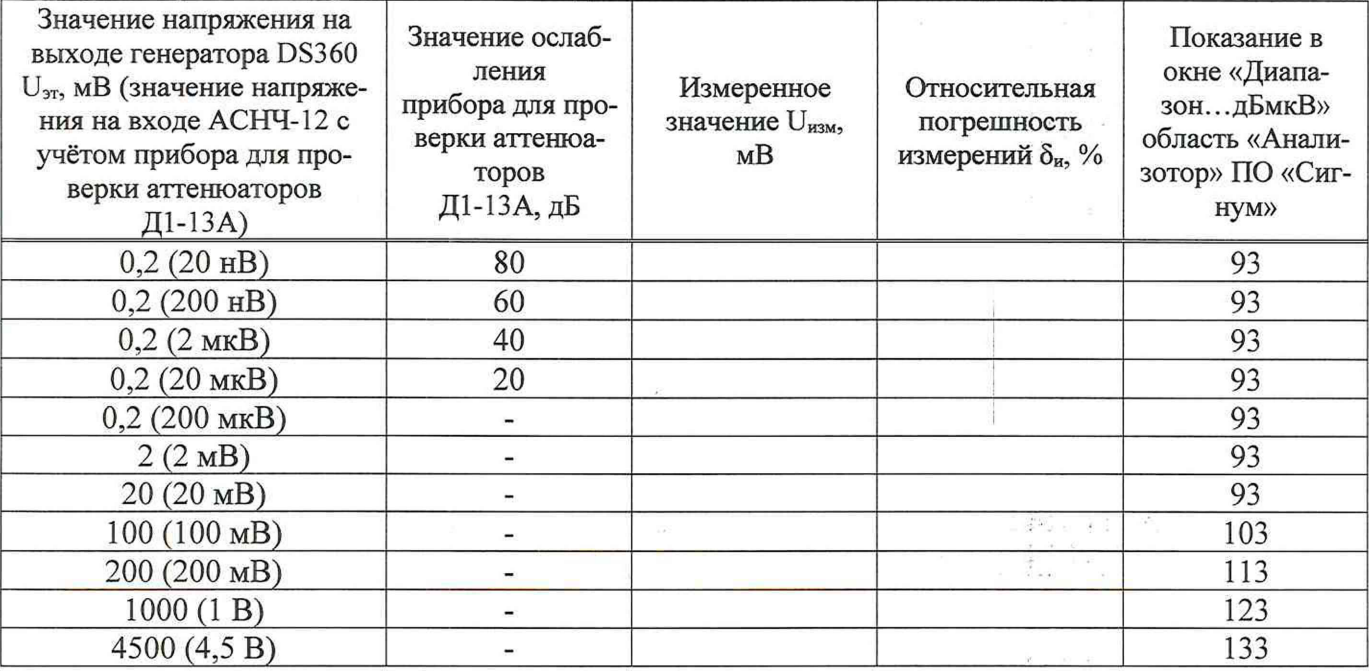

Таблица 4 - Диапазон измерений напряжения переменного тока и относительная погрешность измерений напряжения переменного тока в диапазоне значений от  $2.10^{-8}$  по 4.5 В

10.2.4 Не изменяя частоту генератора DS360 (1000 Гц), изменять значение напряжения на выходе генератора DS360 и значение ослабления прибора для проверки аттеню аторов Д1-13А, согласно таблице 4. Показания U<sub>изм</sub>, измеренные АСНЧ-12, занести в таблицу 4. При задании напряжения на входе АСНЧ-12 от  $2.10^{-8}$  до  $2.10^{-5}$  В руководствоваться схемой подключения, согласно рисунку 3. При задании напряжения на входе АСНЧ-12 от  $2 \cdot 10^{-4}$  до 4.5 В руководствоваться схемой подключения, согласно рисунку 2. При выполнении измерений контролировать значение в окне списка «Диапазон» области «Анализатор» ПО «Сигнум» на соответствие значениям, приведённым в таблице 4.

10.2.5 Относительную погрешность измерений напряжения переменного тока би для каждого из установленных значений напряжения рассчитать по формуле (1).

10.2.6 Рассчитать относительную погрешность измерений напряжения переменного тока  $\delta$ и %. в диапазоне измерений напряжения переменного тока от 2·10<sup>-8</sup> до 4,5 В как максимальную (по абсолютному значению) относительную погрешность измерений напряжения для каждого установленного значения напряжения переменного тока по формуле

$$
\delta_U = (\delta_u)_{\text{max}},\tag{4}
$$

где  $\delta_u$  - относительная погрешность измерений напряжения переменного тока на каждом значении напряжения на выходе генератора DS360 по п. 10.2.3.

10.2.7 Рассчитать относительную погрешность измерений напряжения переменного тока  $\delta_{U\pi\text{B}}$ , в диапазоне от 2·10<sup>-8</sup> до 4,5 В в децибелах

$$
\delta_{U_{\mathcal{A}}\mathcal{B}} = 20 \lg \left( 1 + \frac{\delta_U}{100} \right),\tag{5}
$$

10.2.8 Повторить все измерения по пп. 10.2.1 - 10.2.7, подключив генератор DS360 и прибор для проверки аттеню аторов Д1-13А к другому входу анализатора АСНЧ-12, а на незадей ствованный разъём АСНЧ-12 установить заглушку «0 Ом» из комплекта изделия.

i

10.2.9 Результаты поверки считать положительными по п. 10.2, если относительная погрешность измерений напряжения переменного тока в диапазоне значений от  $2 \cdot 10^{-8}$  до 4.5 В не превышает  $\pm$  0.5 дБ.

### 10.3 Определение минимальной ширины полосы пропускания измерительного филь-

тра

10.3.1 Для проверки минимальной ширины полосы пропускания измерительного фильтра собрать схему, согласно рисунку 4.

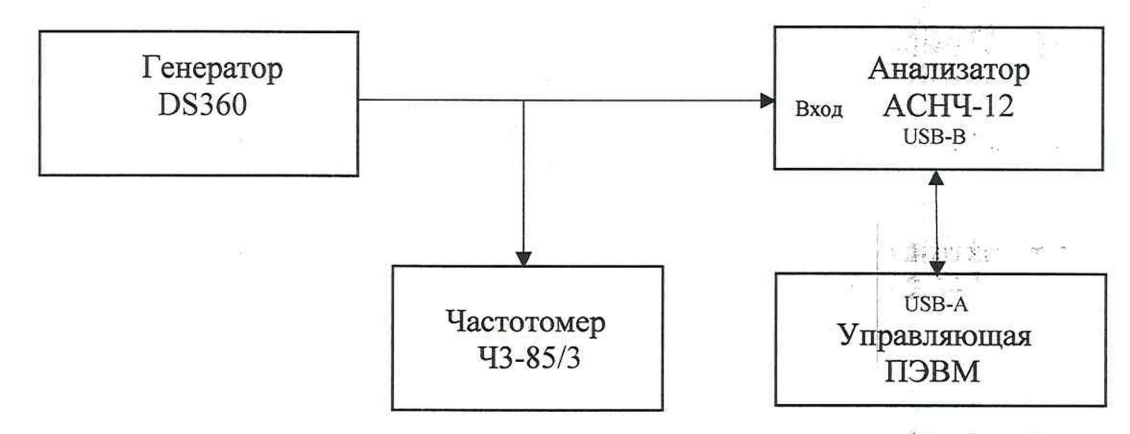

Рисунок 4 - Блок-схема определения минимальной ширины полосы пропускания измерительного фильтра.

10.3.2 Включить оборудование, на управляющей ПЭВМ загрузить ПО «Сигнум» и в окне программы выполнить следующие установки:

- в области «Параметры измерений»: «на частоте измерения», «Измерить точно», «Частота измер. 1000 Гц», «Полоса фильтра 1 Гц», «Число накоплений 30, Автовыбор - включен (установлена галочка)»;  $21 -$ 

- в области «Общее управление»: «Непрерывно»;

- в области «Анализатор»: «Авто Диапазон - включено (установлена галочка)».

10.3.3 С выхода генератора DS360 подать сигнал с уровнем 0,1 В и частотой 1000 Гц.

10.3.4 Зафиксировать на анализаторе спектра АСНЧ-12 значение сигнала 0,1 В.

10.3.5 На генераторе DS360 отстроить последовательно частоту на  $\pm$  0.5 Гц.

10.3.6 На АСНЧ-12 зафиксировать уровень сигнала. Задаваемые на генераторе DS360 частоты контролировать частотомером электронно-счётным 43-85/3.

10.3.7 Результаты поверки считать положительными по п. 10.3, если при отстройке частоты уровень сигнала уменьшается не менее чем на 3 дБ от зафиксированного уровня на частоте 1000 Гц, что соответствует минимальной ширине полосы пропускания измерительного фильтра 1 Гц.

# 10.4 Определение спектральной плотности напряжения собственного шума

10.4.1 Для проверки уровня спектральной плотности напряжения собственного шума собрать схему, согласно рисунку 5.

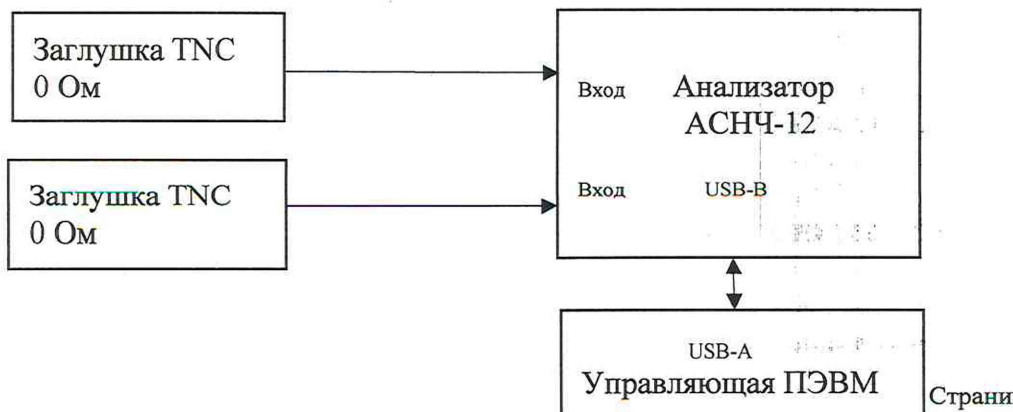

Рисунок 5 - Блок-схема проверки спектральной плотности напряжения собственного шума

10.4.2 Включить оборудование, на управляющей ПЭВМ запустить ПО «Сигнум» и в окне программы выполнить следующие установки:

- в области «Параметры измерений»: «на частоте измерения», «Измерить точно», «Частота измер. 100 Гц», «Полоса фильтра 10 Гц», «Число накоплений 30»;

- в области «Общее управление»: «Непрерывно»;

- в области «Анализатор»: «Авто Диапазон – включено (установлена галочка)».

10.4.3 Выполнить измерение значения напряжения собственного шума  $U_m$  (дБ (1 мкВ)) на частоте 100 Гц.

10.4.4 Последовательно выполнить измерения напряжения собственного шума на частотах 125, 250, 500, 1000, 2000, 4000, 8000 и 12500 Гц, устанавливая значения частоты в окне «Частота измер., Гц».

10.4.5 Вычислить значения спектральной плотности напряжения собственного шума S,  $(HB/\sqrt{\Gamma})$  для каждой частоты измерений по формуле

$$
S = 10^{\frac{U_{\text{m}}+50}{20}}
$$
 (6)

где  $U_{\text{m}}$  – значение напряжения собственного шума на измеряемой частоте, дБ (1 мкВ).

10.4.6 7 Результаты поверки считать положительными по п. 10.4, если спектральная плотность напряжения собственного шума не превышает 20  $\frac{HB}{\sqrt{\Gamma \pi}}$ 

#### 10.5 Определение относительной погрешности измерения частоты

10.5.1 Для проверки относительной погрешности измерений частоты собрать схему, согласно рисунку 4.

10.5.2 Включить оборудование, на управляющей ПЭВМ запустить ПО «Сигнум» и в окне программы выполнить следующие установки:

- в области «Параметры измерений»: «на частоте измерения», «Измерить точно», «Частота измер. 10000 Гц», «Полоса фильтра 1 Гц», «Число накоплений Автовыбор»;

- в области «Окно обзора»: «Старт 100 Гц», «Стоп 12500 Гц»;

- в области «Общее управление»: «Непрерывно»;

- в области «Анализатор»: «Авто Диапазон».

10.5.3 На генераторе DS360 установить частоту 100 Гц и напряжение выходного сигнала 0,1 В.

10.5.4 Задаваемую на генераторе DS360 частоту контролировать частотомером электронносчётным 43-85/3.

10.5.5 Зафиксировать значение частоты  $F_{M2M}$ , индицируемое анализатором АСНЧ-12.

10.5.6 Относительную погрешность измерения частоты вычислить по формуле

$$
\delta_F = (\mathbf{F}_{\mathbf{u}\mathbf{3M}} - \mathbf{F}_{\mathbf{3a}\mathbf{I}})/\mathbf{F}_{\mathbf{3a}\mathbf{I}} \tag{7}
$$

المتحديد

где  $F_{3a\mu}$  – значение частоты, измеренное частотомером Ч3-85/3, Гц;  $F_{H3M}$  – значение частоты, измеренное анализатором АСНЧ-12, Гц.

10.5.7 Повторить все измерения по пп.  $10.5.1 - 10.5.6$  для задаваемых на генераторе DS360 частот 1000, 5000, 12500 Гц.

10.5.8 Повторить все измерения по пп. 10.5.1 - 10.5.7, подключив генератор DS360 к другому входу анализатора АСНЧ-12, а на незадействованный разъём АСНЧ-12 установить заглушку «0 Ом» из комплекта изделия.

10.5.9 Результаты поверки считать положительными по п. 10.5, если рассчитанные значения относительной погрешности измерения частоты не превышают  $\pm 1.10^{-4}$ .

# 10.6 Определение относительной погрешности измерений напряжения переменного тока в диапазоне рабочих частот и измеряемых значений напряжения переменного тока

10.6.1 Рассчитать значение относительной погрешности измерений напряжения переменного тока в диапазоне частот и в диапазоне напряжений  $\delta_{\rm B}$ , %, по формуле

$$
\delta_{\rm B} = \pm 1, 1 \sqrt{\delta_{\rm K}^2 + \delta_{\rm AT}^2 + \delta_F^2 + \delta_U^2},\tag{8}
$$

 $-5.8$  ,  $-1.2$  .

 $\Omega\lesssim10^{-10}$  meter

где  $\delta_{\kappa}$  – пределы допускаемой основной относительной погрешности измерения напряжения переменного тока мультиметра 3458А, %;

 $\delta_{AT}$  – пределы допускаемой основной относительной погрешности разностного ослабления относительно нулевой отметки прибора для поверки аттенюаторов Д1-13А, %;

 $\delta_F$  – см. п. 10.1;

 $\delta_{II}$  – см. п. 10.2.

10.6.2 Рассчитать относительную погрешность измерений напряжения переменного тока в диапазоне рабочих частот и измеряемых значений напряжения переменного тока  $\delta_{\text{\tiny B\, \tiny A}}$ в децибелах, по формуле  $\sim \beta_{\rm L}^{\rm crit} \beta_{\rm c} = \pm \gamma_{\rm L}$ 

$$
\delta_{\mathbf{B},\mathbf{A}\mathbf{B}} = 20 \lg \left( 1 + \frac{\delta_{\mathbf{B}}}{100} \right),\tag{9}
$$

10.6.3 Результаты поверки считать положительными по п. 10.6, если относительная погрешность измерений напряжения переменного тока в диапазоне рабочих частот и измеряемых значений напряжения не превышает  $\pm$  0,5 дБ.

### 11 Оформление результатов поверки

По результатам поверки оформляется протокол поверки в произвольной форме.

Сведения о результатах поверки передаются в Федеральный информационный фонд по обеспечению единства измерений в соответствии с порядком, установленным действующим законодательством.

Свидетельство о поверке или извещение о непригодности к применению средства измерений выдаётся по заявлению владельца средства измерений или лица, представившего средство измерений на поверку.

Свидетельство о поверке или извещение о непригодности к применению средства измерений должны быть оформлены в соответствии с действующими правовыми нормативными документами. Знак поверки наносится на свидетельство о поверке.  $\frac{1}{2}$   $\frac{1}{2}$   $\frac{1}{2}$   $\frac{1}{2}$   $\frac{1}{2}$   $\frac{1}{2}$ 

Начальник отдела виброакустических и магнитных измерений ФБУ «Новосибирский ЦСМ»

И.А. Коган

Ведущий инженер по метрологии ФБУ «Новосибирский ЦСМ»

Aber

А.Н. Телеганов

 $\mathcal{O}(\mathcal{E}^{\mathcal{E}})$ 

 $\left\langle \cdots \right\rangle$ 

 $\mathcal{A}^{\mathcal{C}}$ 

55.

Приложение А (обязательное)

Таблица А.1 - Метрологические характеристики анализаторов спектра АСНЧ-12, которые должны быть подтверждены в результате поверки

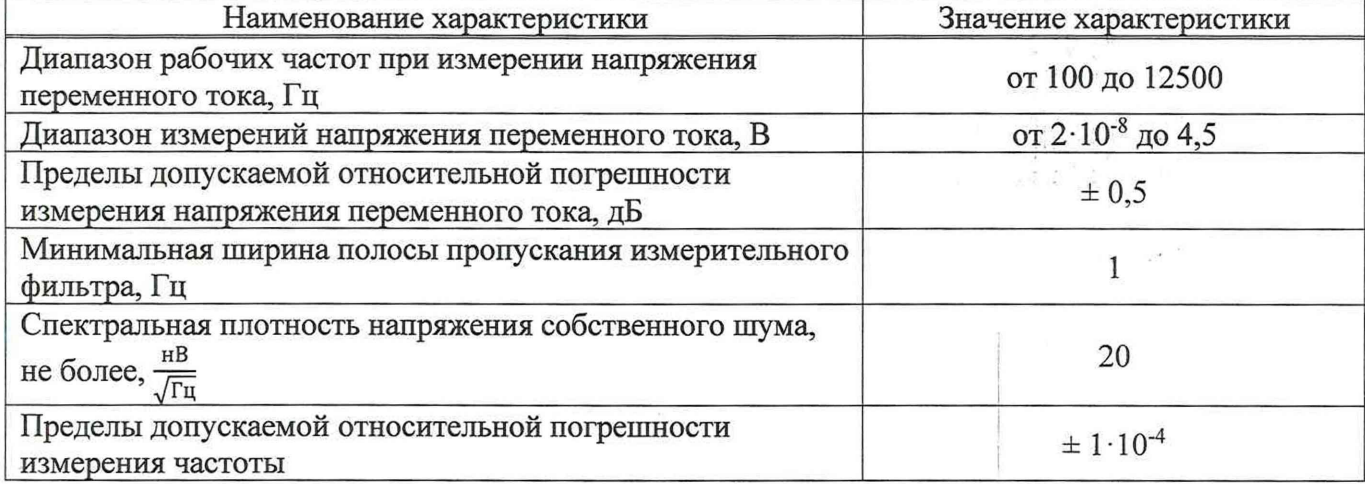